# **WFP LMS Tutorials**

When you complete a course

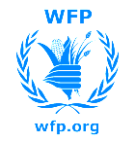

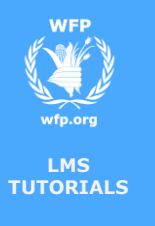

## **Course Completion**

### **The Learning History**

 When you complete an e-learning course, you attend a session or complete the elements of a programme, these items are added to your learning history:

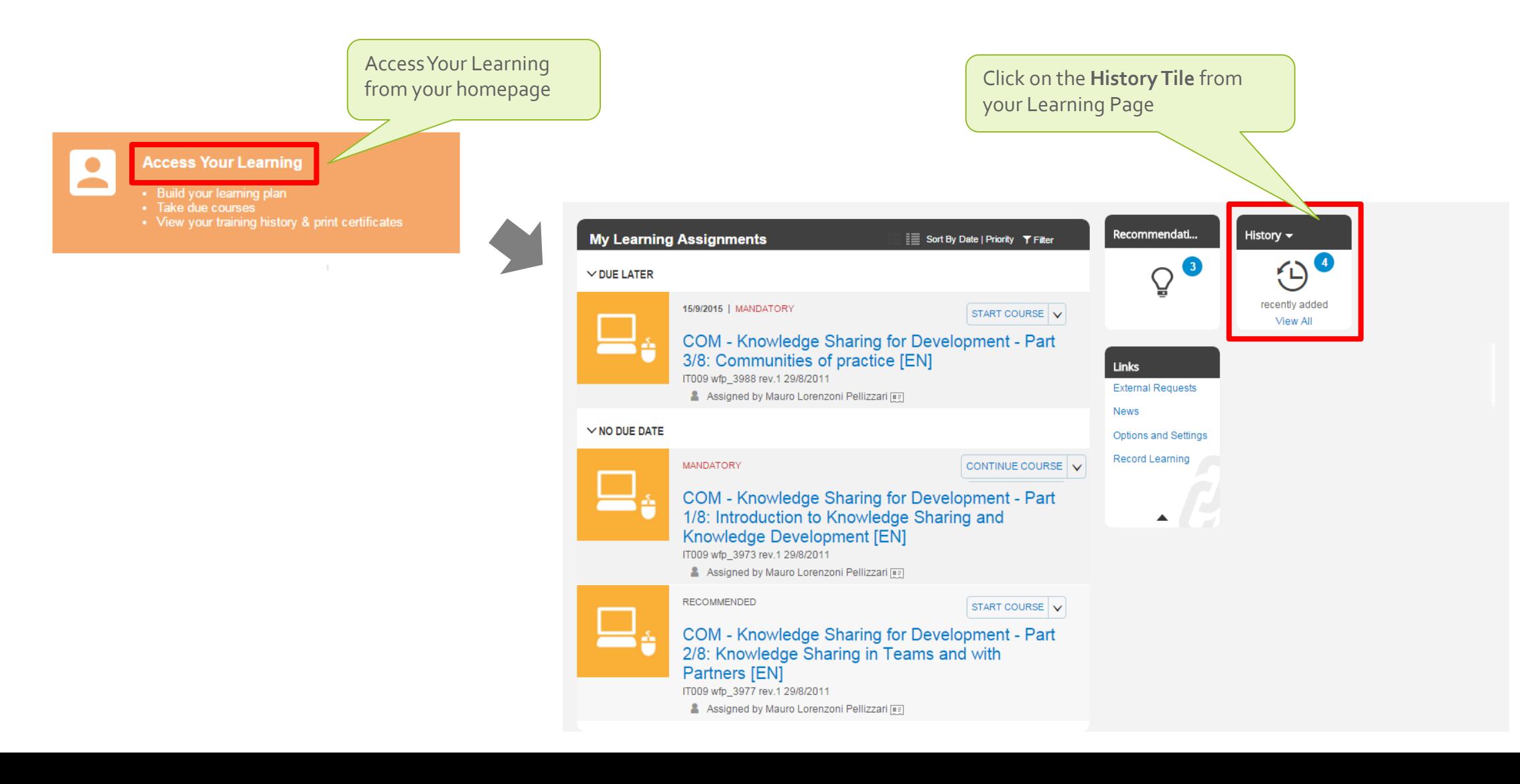

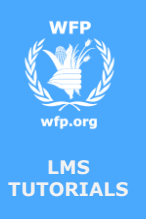

## **Course Completion**

#### **Completion Certificate**

Click on the print icon corresponding to the

 $\Box$  From your learning history you can print certificates of completion for all the courses you have finalized.

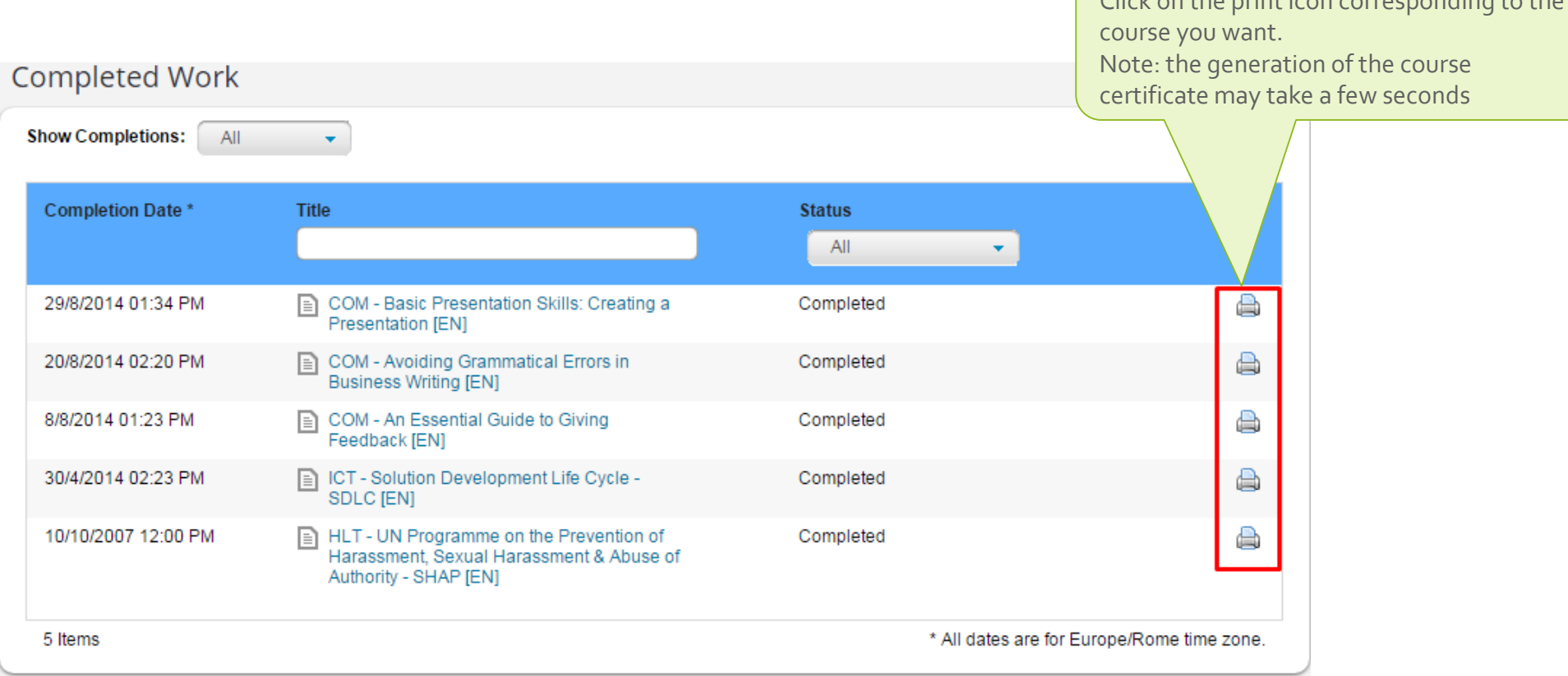

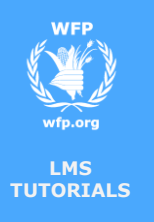

# **Course Completion**

Assessment (EFSA) E-learning [EN]

Really Liked It

### **Review and Feedback**

 Some courses will allow you to review the content once you complete them. Some courses will also allow you to rate the course. The aggregated rating will show in the catalog and is useful as a feedback mechanism to reflect the general opinion on the course.

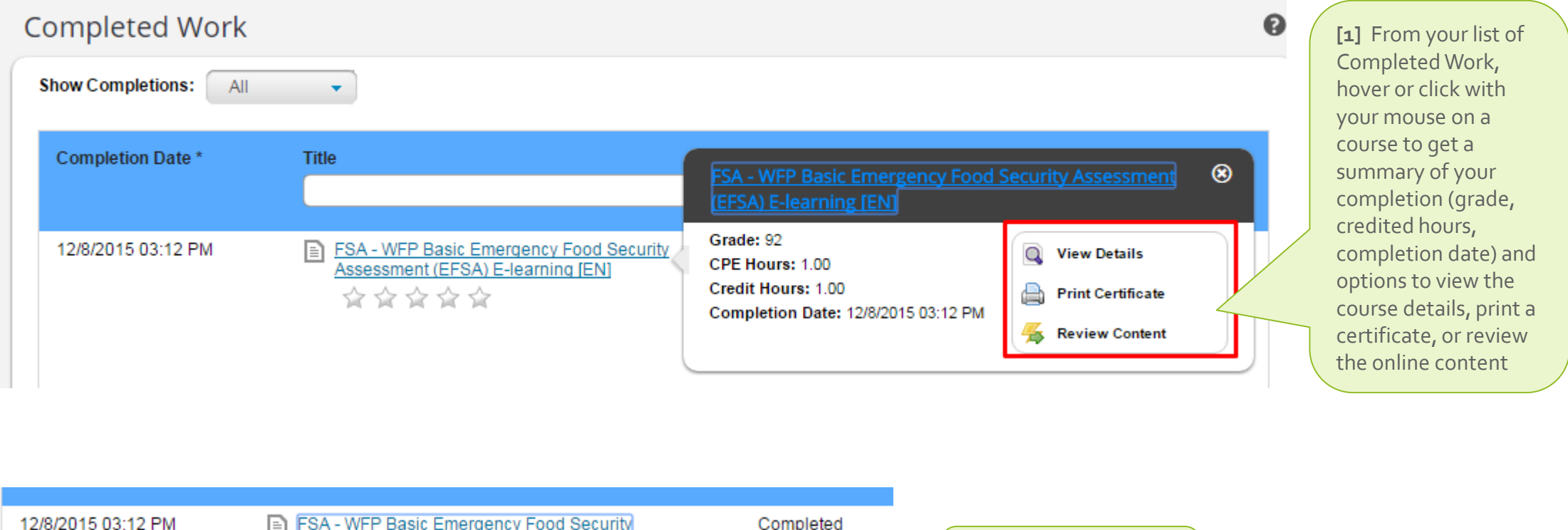

**[2]** Click on the stars below a course name to

rate it, from 1 to 5

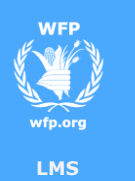

**TUTORIALS**

## **Course Completion**

**END**

You reached the end of this tutorial

Thank you